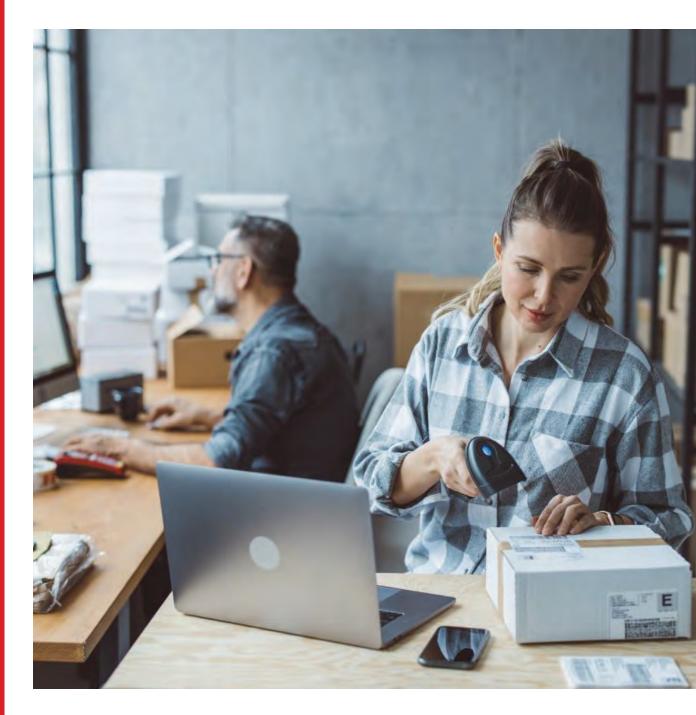

# **AP Billing Extract**

## **Understanding your Billing Extract**

View detailed manifest data, reconcile invoices and more with the AP Billing Extract.

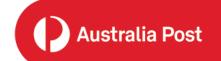

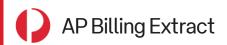

### Contents

| 3  |    | Overview                                  |
|----|----|-------------------------------------------|
|    | 3  | What is the AP Billing Extract?           |
|    |    |                                           |
| 4  |    | How to access the AP Billing Extract      |
|    | 4  | Downloading the Billing Extract           |
|    | 6  | Switching between Billing Accounts        |
|    |    |                                           |
| 7  |    | What's in the AP Billing Extract          |
|    | 7  | Using the Billing Extract                 |
|    | 8  | Reconciling your Consolidated Tax Invoice |
|    | 9  | Reading the Billing Extract               |
|    | 11 | Glossary                                  |
|    |    |                                           |
| 16 |    | Help and Support                          |
|    | 16 | Help and Support                          |

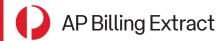

#### Overview

This document provides you with a guide on how to access and utilise your AP Billing Extract.

#### What is the AP Billing Extract?

The AP Billing Extract is a downloadable CSV report that captures manifest data for each transaction over a billing period. The Billing Extract provides you with detailed information on an article level, and is a tool that can help you reconcile your Australia Post Consolidated Tax Invoice (CTI).

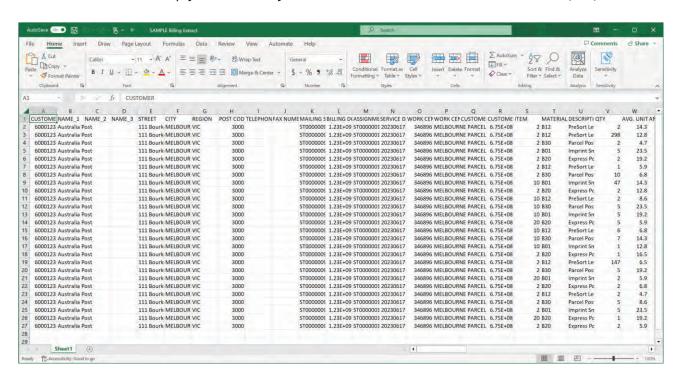

The Billing Extract is available on the **Invoices** tab within the *My Business Account* application, accessible via the *Merchant Portal*.

The extract contains data on each transaction listed within a billing period for each CTI, and is usually made available for you to generate and download **1 working day after** your invoice is generated.

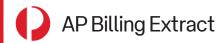

#### How to access the AP Billing Extract

#### Downloading the Billing Extract

- 1. Log in to My Business Account via Merchant Portal.
- \* If you are a **Licensed Post Office (LPO) user**, navigate to the <u>Business Credit Account page</u> and login via the **'Log in to your My Business Account'** button under the 'Manage your account online' section.

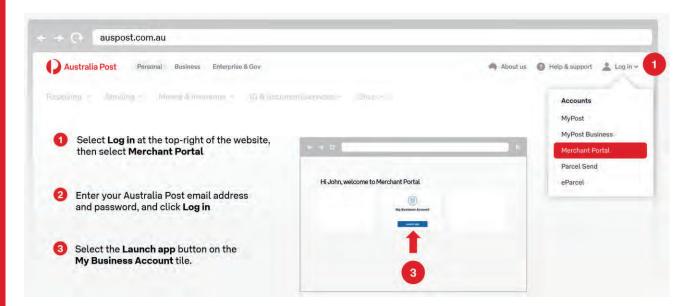

2. Navigate to the **Invoices** tab and locate the invoice you wish to generate the billing extract for. If you want to search for a specific invoice, enter the invoice number into the **'Find an invoice'** search bar and hit the red **Search** button.

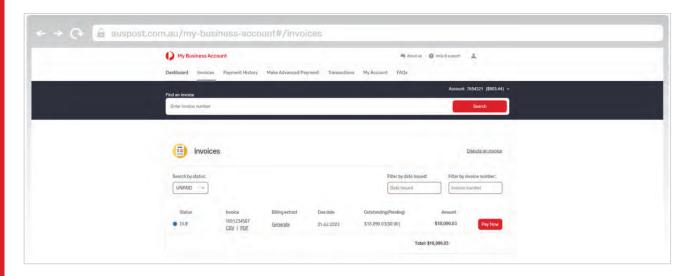

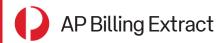

#### How to access the AP Billing Extract

3. Click on **Generate** under the **Billing Extract** column. The Generate link should now be updated to **Generating** and you should see a banner at the top of the page to notify that your billing extract is being generated.

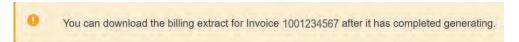

Depending on the size of your invoice, it may take up to several minutes for the extract to be generated.

4. Click on **Download** once the extract has completed generating.

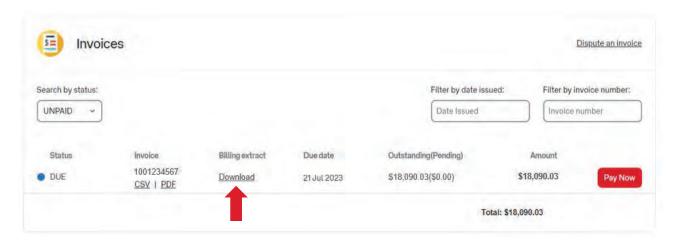

Your AP Billing Extract for the corresponding Invoice will now be downloaded in **CSV format** in the form of a **Zipped File** to your local downloads folder. If the report generation is interrupted and a **Retry** link is shown in its place, click on **Retry** to attempt the process again.

#### **Availability of the Extract**

The extract will be available to download for **5 days** and is accessible to all *My Business Account* users from your organisation linked to the same billing account.

Once the **Download** link has expired, the Billing Extract will need to be generated again using the same steps above.

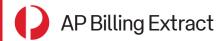

#### How to access the AP Billing Extract

#### Switching between Billing Accounts

My Business Account allows users to be linked to multiple Billing Accounts tagged to the same organisation. To simultaneously generate the AP Billing Extract across your various billing accounts, follow these steps.

Locate the Account dropdown above the Find an invoice search bar. This dropdown is available
on all tabs within My Business Account and helps you identify which billing account you are
currently viewing.

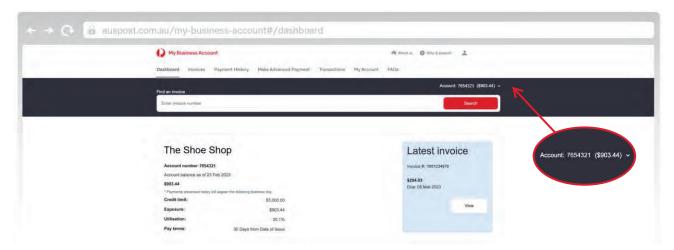

2. Click the dropdown arrow to view the list of billing accounts and select as required.

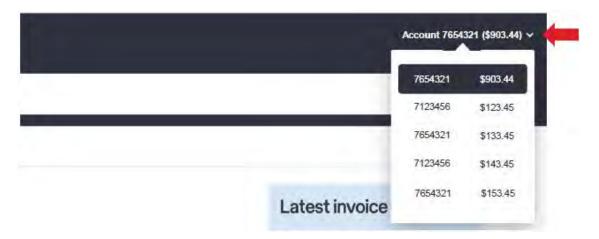

As it may take several minutes to complete the generation of a Billing Extract, you can switch between billing accounts to simultaneously generate the extracts and save some time.

Once the extracts have finished generating, you can switch back to the associated billing accounts to download the extracts.

While extracts can be simultaneously generated across multiple billing accounts linked to each *My Business Account* login, you can only generate **one extract at any one time per billing account**.

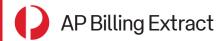

#### Using the Billing Extract

Your AP Billing Extract can be used to reconcile your Australia Post Consolidated Tax Invoice (CTI) of the same billing period.

In the extract, each line represents an individual transaction. In-depth manifest details of each transaction, like shipment details, services, costs and more, are broken down into columns.

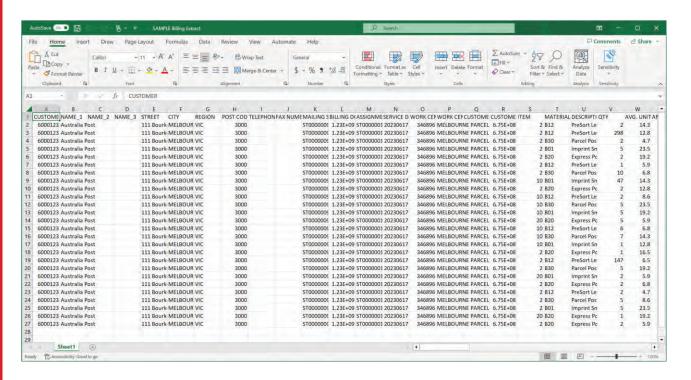

To assist you with understanding the extract, a glossary that shows each column's description is provided on **Page 11**.

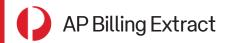

### Reconciling your Consolidated Tax Invoice

The below table provides a quick reference to help you identify the where you can find corresponding information between the extract and your Consolidated Tax Invoice (CTI).

| Column | Column Name         | CTI Section                       | CTI Reference                                          |
|--------|---------------------|-----------------------------------|--------------------------------------------------------|
| AR     | INVOICE NO          | CTI – Page 1                      | Tax Invoice Number                                     |
| AV     | PAYER               | CTI – Page 1                      | Account Number                                         |
| AW     | PAYER NAME          | CTI – Page 1                      | Addressee name                                         |
| U      | DESCRIPTION         | Supply this Period<br>Tax Invoice | <b>Description</b> column                              |
| L      | BILLING DOC         | Statement                         | Transaction ID column                                  |
| М      | ASSIGNMENT NO.      | Statement                         | <b>Pricing Statement No./Job Name/Reference</b> column |
| N      | SERVICE DATE        | Statement                         | Date column                                            |
| 0      | WORK CENTRE         | Statement                         | Total – 'Work Centre Name' – ' <b>Work Centre</b> '    |
| Р      | WORK CENTRE<br>NAME | Statement                         | Total – 'Work Centre Name' – 'Work Centre'             |
| AB     | INVOICE TOTAL       | Statement                         | Amount (in. GST) column                                |
| AA     | AMOUNT EXCL TAX     | Statement                         | Amount (ex. GST) column                                |

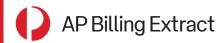

### Reading the Billing Extract

#### How can I see which parcels were charged a surcharge?

A non-zero value in the following columns in the extract indicates that the item included a surcharge.

| Column No. | Column | Column Name      | Description                                                             |
|------------|--------|------------------|-------------------------------------------------------------------------|
| 33         | AG     | FUEL SURCHARGE % | Fuel Surcharge Amount (ex GST) for this article (line item)             |
| 35         | Al     | FUEL GST         | Fuel GST (if applicable)                                                |
| 36         | AJ     | MHS FEE          | Manual Handling Surcharge Amount (ex GST) for this article (line item)  |
| 38         | AL     | MHS GST          | MHS GST (if applicable)                                                 |
| 39         | AM     | SMC FEE          | Security Management Charge Amount (ex GST) for this article (line item) |
| 41         | AO     | SMC GST          | SMC GST (if applicable)                                                 |

#### Why are some fields in my extract blank?

Some fields are relevant for certain article types but not for others (e.g. parcels or letters), while some columns are indicative of functionality not currently in use.

#### Examples include:

| Column No. | Column | Column Name           | Relevance                                                       |
|------------|--------|-----------------------|-----------------------------------------------------------------|
| 11         | K      | MAILING STATEMENT NO. | Only relevant for letters.                                      |
| 17         | Q      | CUSTOMER REF          | Only relevant for letters or financial adjustments.             |
| 25         | Υ      | TAX CODE              | No longer in use.                                               |
| 52         | AZ     | LODGEMENT DATE        | Unpopulated field. Refer to <b>Service Date</b> column instead. |
| 87         | CI     | CHARGE CODE           | Only relevant for eParcel service parcels.                      |
| 88         | CJ     | CHARGE ZONE           | Only relevant for eParcel service parcels.                      |
| 94         | СР     | UNMANIFESTED ARTICLE  | Currently inactive and will be implemented at a later date.     |

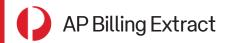

#### I previously received a similar report. What are the new fields in this extract?

New fields and information have been added to the extract to help you gain better visibility over your billing information. These are the columns that have been added or updated:

| Column No. | Column | Column Name                     | Description                                                          |
|------------|--------|---------------------------------|----------------------------------------------------------------------|
| 91         | CM     | SIGNATURE ON DELIVERY           | Signature on Delivery Amount (ex GST)                                |
| 92         | CN     | TRANSIT COVER                   | Transit Cover (ex GST)                                               |
| 93         | СО     | CAPTURE ID                      | Capture ID (ex GST)                                                  |
| 94         | СР     | UNMANIFESTED ARTICLE            | Unmanifested Article Charge (ex GST)                                 |
| 95         | CQ     | RETURN TO SENDER                | Return to Sender Charge (ex GST)                                     |
| 96         | CR     | LODGEMENTZONE                   | Lodgement Zone                                                       |
| 97         | CS     | DESTINATION ZONE                | Destination Zone                                                     |
| 98         | СТ     | CUST REF 3                      | Customer Reference 3 (from the consignment/shipment)                 |
| 99         | CU     | WINE & ALCOHOL                  | Wine and Alcohol (ex GST)                                            |
| 100        | CV     | PEAK FEE                        | Peak Fee Amount (ex GST) for this article (line item)                |
| 101        | CW     | PEAK FEE DISCOUNT               | Peak Fee Discount (if applicable)                                    |
| 102        | CX     | PEAK FEE GST                    | Peak Fee GST (if applicable)                                         |
| 103        | CY     | OVER MAX LIMITS FEE             | Over Maximum Limits Fee Amount (ex GST) for this article (line item) |
| 104        | CZ     | OVER MAX LIMITS FEE<br>DISCOUNT | Over Maximum Limits Fee Discount (if applicable)                     |
| 105        | DA     | OVER MAX LIMITS FEE GST         | Over Maximum Limits Fee GST (if applicable)                          |

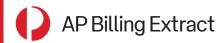

| Column No. | Column | Column Name           | Description                                                                                    |
|------------|--------|-----------------------|------------------------------------------------------------------------------------------------|
| 1          | А      | CUSTOMER              | Customer Charge Account Number                                                                 |
| 2          | В      | NAME_1                | Customer Name                                                                                  |
| 3          | С      | NAME_2                | Customer Trade Name                                                                            |
| 4          | D      | NAME_3                | Customer Name 3 (Optional)                                                                     |
| 5          | Е      | STREET                | Customer Address                                                                               |
| 6          | F      | CITY                  | Customer Address                                                                               |
| 7          | G      | REGION                | Customer Address                                                                               |
| 8          | Н      | POST CODE             | Customer Address                                                                               |
| 9          | I      | TELEPHONE             | Customer Phone                                                                                 |
| 10         | J      | FAX NUMBER            | Customer Fax                                                                                   |
| 11         | K      | MAILING STATEMENT NO. | Manifest Number or Mailing Statement<br>Number                                                 |
| 12         | L      | BILLING DOC           | Billing Document                                                                               |
| 13         | M      | ASSIGNMENT NO.        | Job Number                                                                                     |
| 14         | N      | SERVICE DATE          | Manifest Date                                                                                  |
| 15         | 0      | WORK CENTRE           | Work Centre ID where the article was lodged                                                    |
| 16         | Р      | WORK CENTRE NAME      | Work Centre Name                                                                               |
| 17         | Q      | CUSTOMER REF          | Customer Reference (or Manifest number)                                                        |
| 18         | R      | CUSTOMER REFDOC       | Customer Reference Document                                                                    |
| 19         | S      | ITEM                  | Manifest Item number<br>(Sequential order on how the articles were<br>ordered on the manifest) |
| 20         | Т      | MATERIAL              | Material Number                                                                                |
| 21         | U      | DESCRIPTION           | Material Description                                                                           |
| 22         | V      | QTY                   | Quantity                                                                                       |
| 23         | W      | AVG. UNIT PRICE       | Formula (TAX AMT / QTY)                                                                        |
| 24         | Χ      | AMOUNT INCL TAX       | Article Amount (incl Tax)                                                                      |
| 25         | Υ      | TAX CODE              | Internal SAP ERP code                                                                          |
| 26         | Z      | TAX AMOUNT            | Article Tax amount                                                                             |
| 27         | AA     | AMOUNT EXCL TAX       | Article Amount (excl Tax)                                                                      |
| 28         | AB     | INVOICE TOTAL         | Article Amount (incl Tax)                                                                      |
| 29         | AC     | TOTAL QTY             | Consignment/Shipment Quantity                                                                  |

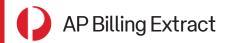

| Column No. | Column | Column Name             | Description                                                             |
|------------|--------|-------------------------|-------------------------------------------------------------------------|
| 30         | AD     | BILLING CURRENCY        | Currency of the Billing Document (from SAP ERP)                         |
| 31         | AE     | EXCHANGE RATE           | Exchange rate from Billing Currency to Local Currency                   |
| 32         | AF     | LOCAL CURRENCY          | Currency of the Billing Document (from SAP ERP)                         |
| 33         | AG     | FUEL SURCHARGE %        | Fuel Surcharge Amount (ex GST) for this article (line item)             |
| 34         | АН     | FUEL SURCHARGE DISC     | Fuel Surcharge Discount (if applicable)                                 |
| 35         | Al     | FUEL GST                | Fuel GST (if applicable)                                                |
| 36         | AJ     | MHS FEE                 | Manual Handling Surcharge Amount (ex GST) for this article (line item)  |
| 37         | AK     | MHS DISCOUNT            | MHS Discount (if applicable)                                            |
| 38         | AL     | MHS GST                 | MHS GST (if applicable)                                                 |
| 39         | AM     | SMC FEE                 | Security Management Charge Amount (ex GST) for this article (line item) |
| 40         | AN     | SMC DISCOUNT            | SMC Discount (if applicable)                                            |
| 41         | AO     | SMC GST                 | SMC GST (if applicable)                                                 |
| 42         | AP     | INTL SURCHARGE          |                                                                         |
| 43         | AQ     | INTL SURCHARGE MANIFEST |                                                                         |
| 44         | AR     | INVOICE NO              | This is the Tax Invoice Number from the CTI                             |
| 45         | AS     | BILLING DATE            | Internal: Billing document date                                         |
| 46         | AT     | SALES ORDER             | Internal: Sales Order Number                                            |
| 47         | AU     | SALES ORDER ITEM        | Internal: Sales Order Item                                              |
| 48         | AV     | PAYER                   | Customer Parent Account to which the CTI is issued.                     |
| 49         | AW     | PAYER NAME              | Customer Parent Account Name.                                           |
| 50         | AX     | CONSIGNMENT ID          | Consignment ID (also known as Shipment ID)                              |
| 51         | AY     | ARTICLE ID              | Article ID                                                              |
| 52         | AZ     | LODGEMENT DATE          | Date when the Manifest was created and lodged                           |
| 53         | ВА     | ACTUAL WEIGHT           | Measured/scanned Weight of the Article                                  |
| 54         | BB     | ACTUAL UNIT             | Measured/scanned Weight UOM                                             |
| 55         | ВС     | ACTUAL LENGTH           | Measured/scanned Length                                                 |
|            |        |                         |                                                                         |

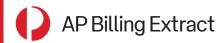

| Column No. | Column | Column Name         | Description                                                                                                    |
|------------|--------|---------------------|----------------------------------------------------------------------------------------------------|
| 56         | BD     | ACTUAL WIDTH        | Measured/scanned Width                                                                                                    |
| 57         | BE     | ACTUAL HEIGHT       | Measured/scanned Height                                                                                                    |
| 58         | BE     | ACTUAL UNIT TYPE    | Measured/scanned Dimensions UOM                                                                                                    |
| 59         | BG     | DECLARED WEIGHT     | Declared Weight of the Article                                                                                                    |
| 60         | ВН     | DECLARED UNIT       | Declared Weight UOM                                                                                                    |
| 61         | ВІ     | DECLARED LENGTH     | Declared Length                                                                                                    |
| 62         | ВЈ     | DECLARED WIDTH      | Declared Width                                                                                                    |
| 63         | ВК     | DECLARED HEIGHT     | Declared Height                                                                                                    |
| 64         | BL     | DECLARED UNIT TYPE  | Declared Dimensions UOM                                                                                                    |
| 65         | BM     | FROM NAME           | Sender's Name                                                                                                    |
| 66         | BN     | FROM ADDRESS        | Sender's Address                                                                                                    |
| 67         | ВО     | FROM CITY           | Sender's Address                                                                                                    |
| 68         | ВР     | FROM STATE          | Sender's Address                                                                                                    |
| 69         | BQ     | FROM POSTAL CODE    | Sender's Address                                                                                                    |
| 70         | BR     | FROM EMAIL ADDRESS  | Sender's email address                                                                                                    |
| 71         | BS     | TO NAME             | Recipient's name                                                                                                    |
| 72         | BT     | TO ADDRESS          | Recipient's address                                                                                                    |
| 73         | BU     | TO CITY             | Recipient's address                                                                                                    |
| 74         | BV     | TO STATE            | Recipient's address                                                                                                    |
| 75         | BW     | TO POSTAL CODE      | Recipient's address                                                                                                    |
| 76         | ВХ     | TO EMAIL ADDRESS    | Recipient's email address                                                                                                    |
| 77         | BY     | RECORD COUNT        | Note: This is a static value of '1'                                                                                                    |
| 78         | BZ     | TOT AMOUNT EXCL TAX | Article amount (excl. tax)                                                                                                    |
| 79         | CA     | CUST REF 1          | Customer Reference 1 (from the consignment/shipment)                                                                                             |
| 80         | СВ     | CUST REF 2          | Customer Reference 2 (from the consignment/shipment)                                                                                             |
| 81         | CC     | BILLED LENGTH       | Dimension that was actually billed. Designed to give the customer an understanding if it was the Measured or Declared dimension that was billed. |

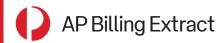

| Column No. | Column | Column Name                   | Description                                                                                                    |
|------------|--------|-------------------------------|----------------------------------------------------------------------------------------------------|
| 82         | CD     | BILLED WIDTH                  | Dimension that was actually billed. Designed to give the customer an understanding if it was the Measured or Declared dimension that was billed. |
| 83         | CE     | BILLED HEIGHT                 | Dimension that was actually billed. Designed to give the customer an understanding if it was the Measured or Declared dimension that was billed. |
| 84         | CF     | CUBIC WEIGHT                  | Cubic Weight that was used in deciding the Billed Weight.                                                                                        |
| 85         | CG     | BILLED WEIGHT                 | Weight that was actually billed. Designed to give the customer an understanding if it was the Actual or Declared weight that was billed.         |
| 86         | СН     | INTERNATIONAL SURCHARGE RATE  |                                                                                                    |
| 87         | CI     | CHARGE CODE                   | eParcel relevant only.                                                                                                    |
| 88         | CJ     | CHARGE ZONE                   | eParcel relevant only.                                                                                                    |
| 89         | СК     | ATO DESPATCH REFERENCE NUMBER |                                                                                                    |
| 90         | CL     | RECEIVING COUNTRY             |                                                                                                    |
| 91         | CM     | SIGNATURE ON DELIVERY         | Signature on Delivery Amount (ex GST)                                                                                                    |
| 92         | CN     | TRANSIT COVER                 | Transit Cover (ex GST)                                                                                                    |
| 93         | СО     | CAPTURE ID                    | Capture ID (ex GST)                                                                                                    |
| 94         | СР     | UNMANIFESTED ARTICLE          | Unmanifested Article Charge (ex GST)                                                                                                    |
| 95         | CQ     | RETURN TO SENDER              | Return to Sender Charge (ex GST)                                                                                                    |
| 96         | CR     | LODGEMENT ZONE                | Lodgement Zone                                                                                                    |
| 97         | CS     | DESTINATION ZONE              | Destination Zone                                                                                                    |
| 98         | СТ     | CUST REF 3                    | Customer Reference 3 (from the consignment/shipment)                                                                                             |
| 99         | CU     | WINE & ALCOHOL                | Wine and Alcohol (ex GST)                                                                                                    |
| 100        | CV     | PEAK FEE                      | Peak Fee Amount (ex GST) for this article (line item)                                                                                            |
| 101        | CW     | PEAK FEE DISCOUNT             | Peak Fee Discount (if applicable)                                                                                                    |
| 102        | CX     | PEAK FEE GST                  | Peak Fee GST (if applicable)                                                                                                    |
| 103        | CY     | OVER MAX LIMITS FEE           | Over Maximum Limits Fee Amount (ex GST) for this article (line item)                                                                             |

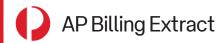

| Column No. | Column | Column Name                     | Description                                      |
|------------|--------|---------------------------------|--------------------------------------------------|
| 104        | CZ     | OVER MAX LIMITS FEE<br>DISCOUNT | Over Maximum Limits Fee Discount (if applicable) |
| 105        | DA     | OVER MAX LIMITS FEE GST         | Over Maximum Limits Fee GST (if applicable)      |

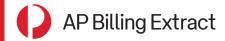

#### Help and Support

### Help and Support

For any questions about your AP Billing Extract and Consolidated Tax Invoice, please contact your Credit Representative. You can locate the contact details of your Credit Representative at the bottom of the **Dashboard** tab in the *My Business Account application*.

Alternatively, you can find the contact details on your invoice.

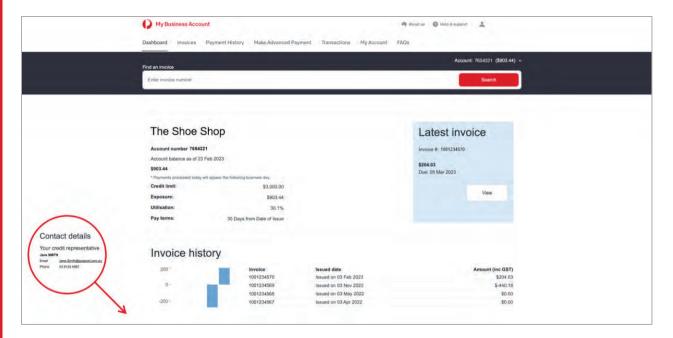

To enable My Business Account for your organisation, please contact your Account Manager.

Visit Australia Post Help & Support to read our frequently asked questions.

<sup>\*</sup> If you are a Licensed Post Office (LPO) user, contact your Credit Representative for My Business Account access.

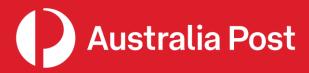

auspost.com.au